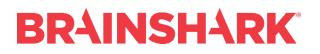

February 24, 2018

Product Release Notes

NEW

# Brainshark Coaching

### **Browser-based Recorder**

For Coaching users using a Chrome browser, a new and improved video recorder for submitting videos will be enabled. This new recorder does not utilize Flash, records locally in segments, and will continue to record even with internet dropouts. This new recorder greatly improves the reliability of recording coaching video submissions.

Note: This new recorder is only available for Coaching users on the New UI (Not Classic UI) and on sites with Full SSL enabled.

### **Audio Level Alert**

In this release, Coaching participants submitting a video (when using the Browser-based recorder – See above) will see a clear "Audio Alert" indicating that their microphone is off, on mute, or too low for recording. This will eliminate the need for participants to re-record their submissions for one of these reasons.

#### Adjustable Playback Speed on Coaching Videos

Coaching users (on the New UI) can now select the playback speed of video submissions. There are seven playback speeds available from half-speed to double-speed (e.g., x.5, x.75, normal, x1.25, x1.5, x1.75, and x2.0). Users who set the playback speed higher than normal will significantly reduce the time required to review and provide feedback on Video submissions.

# **Brainshark Content**

## Inactive content notifications

In this release, authors who are editing or creating a presentation can see a clear indicator that the presentation is inactive. Regardless of the tab selected on the Edit Presentation page, the author can see this notification at the top of the Edit Presentation page: "Presentation is not currently active. It cannot be viewed by others." To hide this message, the author must check the "Content is Active" setting on the Security tab.

In addition, if a different viewer attempts to view inactive content, by clicking on a link to it, the author will be notified of the attempted view by email. This notification will be sent only for the first view since that presentation was most recently de-activated, and only if it was viewed by a user other than the author, or by a user who is not logged into Brainshark.

Known Limitation: This does not apply to courses, and it does not apply to archived or expired presentations.

## HTML5 Player content unavailability message

When a viewer attempts to view content in the HTML5 player, and that content is unavailable for viewing because it is converting to HTML5 format, a more specific message will be displayed to the user: "This content is currently being converted to a video format that your browser supports. Please try again in a few minutes. If this message persists, please contact the author or sender."

### "Presentation not found" error message

When a viewer attempts to view content that cannot be found, the unformatted error message that displays has been upgraded as follows: "Presentation not found."

### User interface changes on Create Presentation page

On the Create Presentation page, a virus scan message appears whenever an author uploads a document. Also, the tag field is no longer available for authors to edit on this page.

Note: to see these changes, the company must have the New User Interface setting enabled

#### Error message

The general error page in Brainshark provides the user with additional information, including Session Id, User Id, TimeStamp, and calling page (referrer).

## Allow Authors to see Presentation Password

Authors or admins can choose to expose the presentation's password by clicking the "Show password" link on the Edit Presentation page. This applies to new passwords or newly updated passwords, and the author must first Save the presentation before this link is displayed.

Note: This feature must be enabled by request on a per-company basis.

# **Brainshark HTML Player**

#### **HTML Player Redesign**

This release includes an upgraded design for player controls and Table of Contents in the HTML player. Viewers will notice an improved layout and functionality in the HTML5 desktop/tablet player with a coordinated mobile experience. Customers can now preview the player in both our staging *and* production environments depending on the customer's preference.

For customers that wish to preview in Staging, they can submit a request through Support to enable the new player in a staging environment.

For customers that wish to preview in production, there is a URL parameter that will enable the new player on a per-presentation basis.

This player displays both legacy content and new content created through new, upgraded Powerpoint and document slide converters. During this release, the upgraded converters are being enabled on a rolling basis for Brainshark companies. They enable improved slide resolution and document quality as well as enhanced document functionality within the upgraded player only.

Note: The upgraded converters apply only to newly uploaded slide and document assets, not existing presentations.

# **Brainshark Platform**

### User Bulk Upload Update

The User Bulk Import spreadsheet has been updated to include additional user profile fields. The new fields are:

- User can create presentations from upload
- User can create animated content
- User can create Coaching challenges
- User is a Head Coach (Challenge Administrator)

Company Administrators may access the updated User Bulk Download report from Reporting > Administration Reports > Data Download. The columns headings and field values are described in the table below.

| UploadPresentations   | This field controls whether the user is able to add<br>Upload Presentations. Enter <b>1</b> for <b>Yes</b> or <b>0</b> for <b>No</b> . (If<br>the user will be creating content enter <b>1</b> .)                                                     |
|-----------------------|----------------------------------------------------------------------------------------------------|
| CreateAnimatedContent | This field controls whether the user is able to create animated content. Enter <b>1</b> for <b>Yes</b> or <b>0</b> for <b>No</b> . (If the user will be creating content enter <b>1</b> .)                                                            |
| CreateChallenges      | This field controls whether the user is able to create<br>Coaching Challenges. Only applicable if the site<br>designated in the <i>Company Directory</i> field has<br>Coaching enabled. Enter <b>1</b> for <b>Yes</b> or <b>0</b> for <b>No</b> .     |
| HeadCoach             | This field controls whether the user is a Challenge<br>Administrator (Head Coach). Only applicable if the<br>site designated in the <i>Company Directory</i> field has<br>Coaching enabled. Enter <b>1</b> for <b>Yes</b> or <b>0</b> for <b>No</b> . |

# **Brainshark Training**

# Updated 'My Enrollments' page with Learning Progress Tracker

The 'My Enrollments' page is updated with a fresh look and the addition of the Learning Progress Tracker section at the top of the page. Assigned learning items with a due date are separated from learning items without a due date to allow learners a quick view of what they need to complete and by when. The updated design provides clearer indicators of enrollment status.

## **Group Reminder Improvements**

Authors are now able to schedule group reminders in the same manner as student reminders. Group reminders may be sent with group-specific text and schedule and based on group members' enrollment status.

# **FIXED**

## Coaching

- Incorrect/Confusing Status shown to Challenge Course participants
- Errors sending comments from Feedback page
- Downloading Chrome Extension fails on second download
- Leaderboard only shows 25 entries
- Coaching feedback not saved
- Ajax fetch errors resolved

## **Brainshark Pro**

- Copy/Move no longer works from My Content page (Grid view)
- My Content shows too much content
- Link to web content and Launch first attachment without player presentations not honoring current Brainshark browser sessions
- Error when adding presentations to scheduled report
- Tabbing to embedded Brainshark works in IE, not Firefox or Chrome
- Google AutoTranslation doesn't work
- Slow search in Merge Content
- New UI displaying presentation title incorrectly
- Unable to unenroll Group from curricula
- Split large groups before enrolling
- HTML completion indicator issues
- Edit missing from My Content
- New UI display issues Learning
- Cannot download audio from slide using Chrome
- Group Manager cannot find or add user to group
- Expiration message on unhooked mp4 after edit
- Skillsoft AICC package does not play in Brainshark

- Enhanced SCORM not going to complete when viewed on an iPad
- Curriculum description cut off in new UI
- White box on login page
- URL links not working on html5 player
- "Course s" spelling in Course Catalog
- Unable to view archived presentations
- Searching while editing presentation returns results with no background
- When trying to add a group of users to another group gives an application error
- Approval button in detail view (New UI) not functioning
- Question background text offsets not honored in HTML5 player
- Missing guestbook info from an Attachment view
- 35 Second load time for Course Catalog
- Course catalog search bar gone in SFDC
- MS Edge LMS not opening presentation
- Incorrect Status Shown to Challenge Course Participants
- Unable to manage "Featured" presentations

#### **Brainshark for Outlook**

• Error when launching the Outlook Plugin